Elektroniczna rekrutacja do szkół ponadpodstawowych odbywa się za pośrednictwem systemu **OMIKRON**, który dostępny jest pod adresem: [https://rekrutacje-krakow.pzo.edu.pl/omikron](https://rekrutacje-krakow.pzo.edu.pl/omikron-public/)[public/](https://rekrutacje-krakow.pzo.edu.pl/omikron-public/)

Na stronie elektronicznego systemu rekrutacji możliwe będzie:

- Zapoznanie się z ofertą szkół biorących udział w elektronicznej rekrutacji (pozycja menu **Informator o ofercie**). Po wyświetleniu oferty szkoły będzie możliwe zapoznanie się z danymi teleadresowymi szkoły oraz z listą klas/grup rekrutacyjnych, w tym z informacją o punktowanych przedmiotach.
- Zapoznanie się z zasadami rekrutacji oraz terminarzem (pozycja **Zasady rekrutacji**, **Terminarz**).

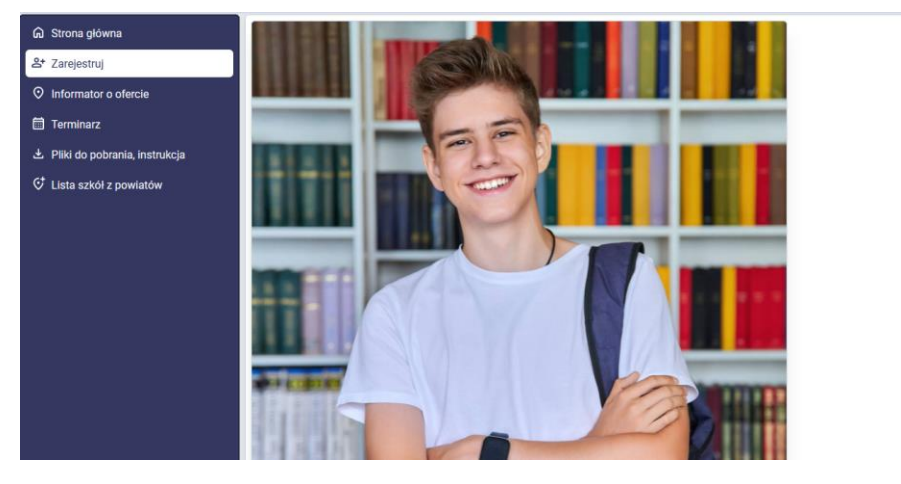

• Zarejestrowanie wniosku (pozycja **Zarejestruj**).

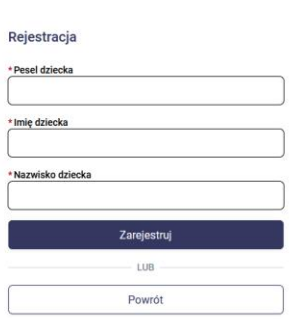

Po zarejestrowaniu wniosku w systemie rekrutacji, kandydat może zalogować się na swoje konto utworzone podczas rejestracji. Logując się do konta należy podać login i hasło, które zostały wprowadzone przez użytkownika podczas rejestracji wniosku na stronie publicznej.

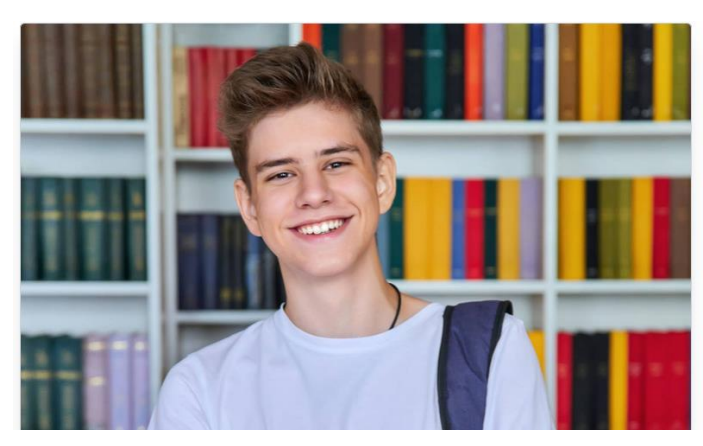

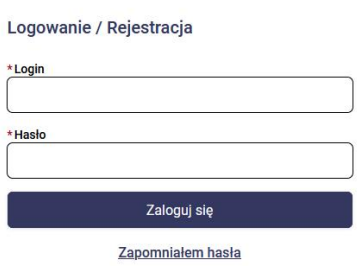

Po zalogowaniu się na konto w systemie rekrutacji, kandydat ma możliwość sprawdzenia statusu wniosku oraz w późniejszym etapie statusu osiągnięć. Po ogłoszeniu list zakwalifikowanych i niezakwalifikowanych, wynik rekrutacji również można sprawdzić poprzez zalogowanie się na konto kandydata.

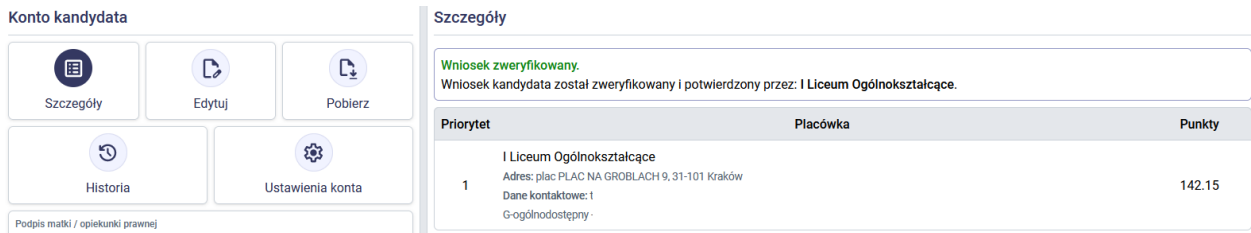

Wypełniony w systemie wniosek należy zgodnie z terminarzem rekrutacji złożyć w placówce pierwszego wyboru. Kandydat może złożyć wniosek na dwa sposoby:

- **Osobiście** poprzez wydrukowanie z systemu wniosku, który należy podpisać i dostarczyć do placówki pierwszego wyboru.
- **Elektronicznie**  poprzez złożenie przez rodziców/prawnych opiekunów e-podpisu. Warunkiem skorzystania z tej opcji jest posiadanie przez rodziców/prawnych opiekunów Profilu Zaufanego lub e-dowodu lub podpisu kwalifikowanego). Wybór elektronicznej formy złożenia wniosku nie wymaga złożenia wersji papierowej w placówce pierwszego wyboru.

Szkoła pierwszego wyboru weryfikuje i dokonuje potwierdzenia wniosku w systemie rekrutacji. Po potwierdzeniu wniosku przez szkołę pierwszego wyboru zablokowana zostaje możliwość edycji danych na koncie kandydata. Jeśli kandydat chce dokonać zmian we wniosku konieczne jest zgłoszenie się do placówki pierwszego wyboru z prośbą o anulowanie potwierdzenia wniosku.

Zgodnie z terminarzem rekrutacji konieczne będzie uzupełnienie wniosku o świadectwo ukończenia szkoły podstawowej i zaświadczenie o wyniku egzaminu ósmoklasisty. Dokumenty te kandydat będzie mógł załączyć w systemie rekrutacji (po zalogowaniu się na swoje konto, w sekcji **Załączniki**) lub złożyć osobiście w placówce pierwszego wyboru.

Szkoła pierwszego wyboru dokonuje weryfikacji osiągnieć kandydata na podstawie złożonych dokumentów (świadectwo ukończenia szkoły podstawowej i zaświadczenie o wyniku egzaminu ósmoklasisty) i potwierdza je w systemie rekrutacji.

Wynik rekrutacji kandydat może sprawdzić:

- Na listach wywieszonych w szkołach ponadpodstawowych,
- Logując się na konto kandydata w systemie rekrutacji OMIKRON.

Dodatkowo na adres e-mail podany podczas rejestracji wniosku przesyłana jest informacja o wyniku rekrutacji.